# **TYPO3 Core - Feature #25320**

# **Element browser should be more uniform in the parts tree, upload form and create folder form**

2011-03-14 18:42 - Tommy Juhnke

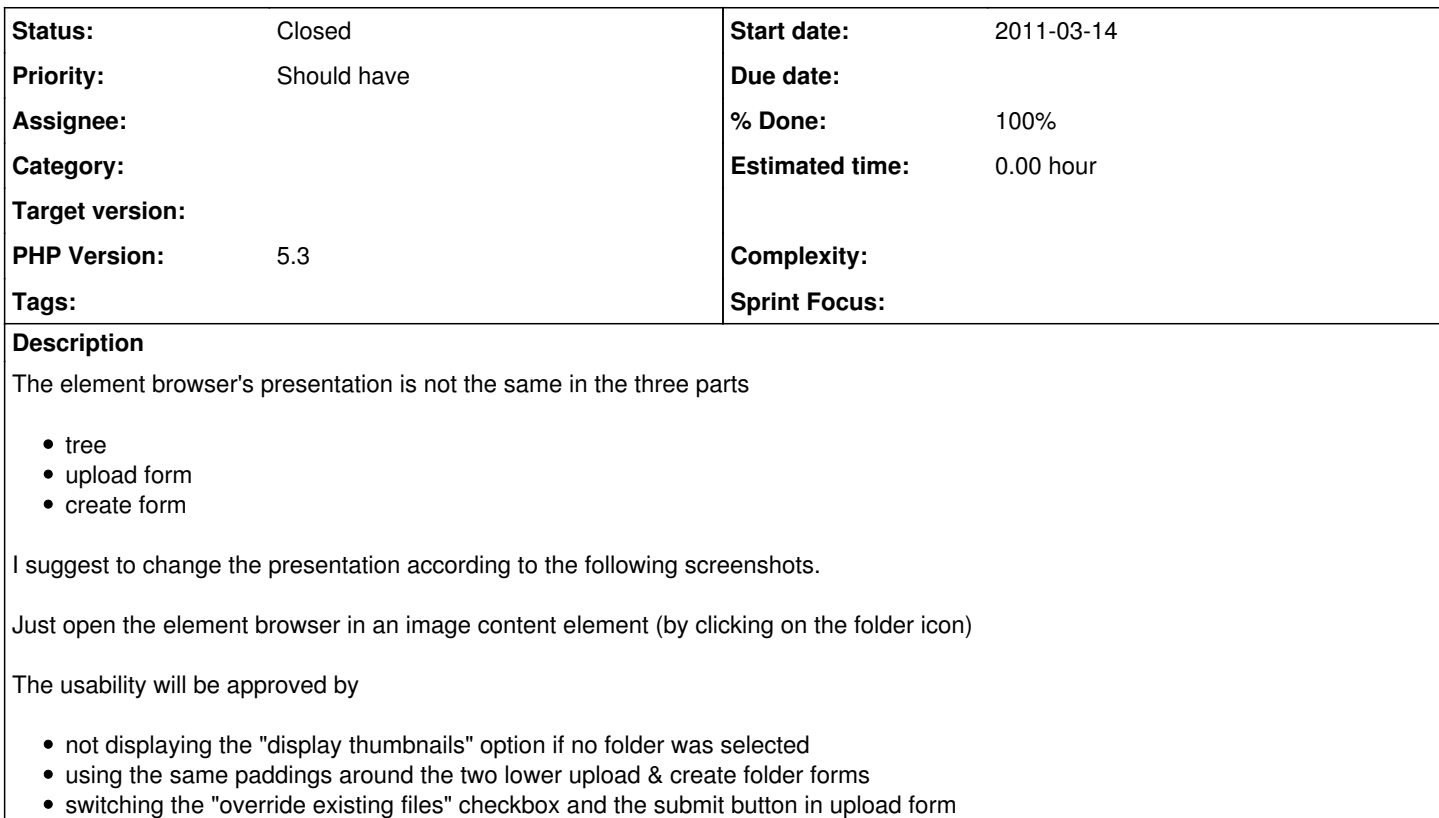

- adding a top/bottom padding to the "override existing files" checkbox
- (issue imported from #M17942)

### **Associated revisions**

## **Revision ac41534b - 2011-06-08 11:58 - Tommy Juhnke**

[FEATURE] Streamline element browser in tree, upload & create folder form

This patch makes the element browser more conform in the three parts by adding padding to the upload/create folder forms. And move the "display thumbnails" checkbox to the top of the right tree navigation (right below the bulk actions).

Furthermore, the three parts are visually splitted by a border which made it necessary to add new id attributes to the both forms in order to make them adressable in the stylesheets.

Resolves #25320

Change-Id: I80211a8ace933fe4c44002a5eeb504bfa3360439 Reviewed-on:<http://review.typo3.org/1165> Reviewed-by: Andreas Wolf Tested-by: Andreas Wolf

# **History**

# **#1 - 2011-03-14 19:15 - Tommy Juhnke**

<https://review.typo3.org/1165>

### **#2 - 2011-04-29 16:45 - Lorenz Ulrich**

- *File 25320\_chrome.png added*
- *File 25320\_firefox.png added*
- *File 25320\_ie8.png added*
- *Target version deleted (0)*

Very nice catch - I always hated the look of the element browser. As soon as I can use port 29418 I will push another patch set. I removed the left 5px left margin of the headers and idented the file list by 10 pixels (as all other elements in the browser as idented 10px relative to the headers).

Additionally, I aligned the "Overwrite existing files" button, set a margin before the "Create folders" button and idented the thumbnails so that it makes more sense visually.

The three attached screenshot demonstrate that this works in Chrome/Firefox and IE8.

#### **#3 - 2011-04-29 21:48 - Tommy Juhnke**

Hi Lorenz,

I've added a review for your patch set. Good work! Thank you very much, especially for your browser screenshots, I don't have the possibility to check in MSIE browsers here. ;)

#### **#4 - 2011-06-08 12:30 - Tommy Juhnke**

*- Status changed from New to Resolved*

*- % Done changed from 0 to 100*

Applied in changeset [ac41534b5b551cce02f380ac513055e2d4dc175c.](https://forge.typo3.org/projects/typo3cms-core/repository/1749/revisions/ac41534b5b551cce02f380ac513055e2d4dc175c)

## **#5 - 2018-10-02 12:40 - Benni Mack**

*- Status changed from Resolved to Closed*

#### **Files**

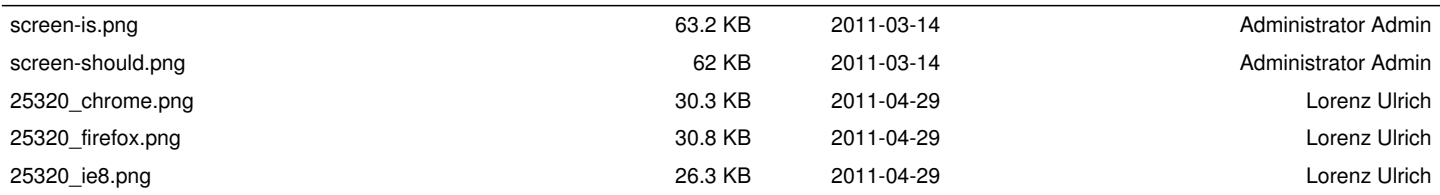